## Popis bloků 2 (podmořské dobrodružství)

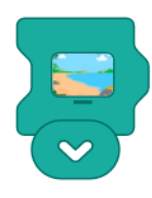

blok promítne zvolený obrázek jako pozadí na monitoru

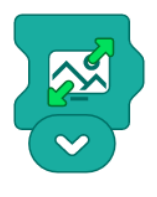

blok zvětší (zmenší) promítaný obrázek

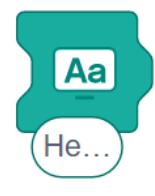

textový blok – napsaný text se zobrazí na monitoru

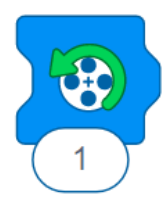

blok otočí motor o příslušný počet otáček ve směru šipky (o 1 otočku vlevo)

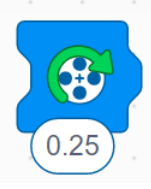

blok otočí motor o příslušný počet otáček ve směru šipky (o 1/4 otočky vpravo)

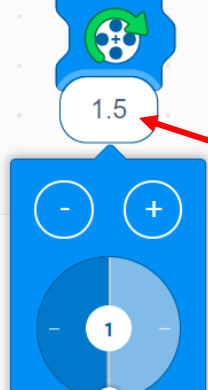

počet otoček motoru nastav kliknutím do pole s číslem. Celé počty otoček zvolíš z klávesnice, části otoček je potřeba nastavit na ovladači zobrazeným pod blokem

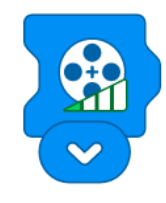

blok nastaví rychlost otáčení motoru